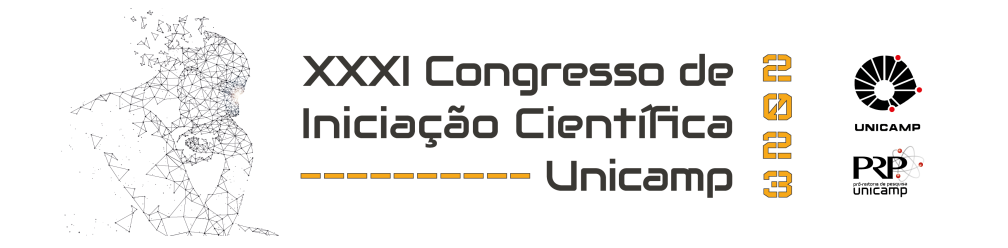

# Soluções de código aberto para processamento e visualização de dados de espectroscopia por ressonância magnética

Palavras-chave: Espectroscopia por ressonância magnética, código aberto, processamento

Autores: Márcio Vinicius De Jesus Almeida, FEEC - UNICAMP Prof.ª Dr.ª Leticia Rittner, FEEC - UNICAMP

# 1 Introdução

A espectroscopia por ressonância magnética (MRS) in-vivo (Fig[.1\)](#page-1-0) é um método de detecção e quantificação não invasiva de determinadas substâncias presentes em um determinado volume do organismo, advindas da interação dos prótons de <sup>1</sup>H presentes nas diferentes moléculas com o campo magnético produzido para as medições [\[1\]](#page-4-0). Se tratando especificamente do cérebro, a MRS é capaz de observar os níveis de diferentes metabólitos presentes em determinadas regiões do órgão [\[2\]](#page-4-1). Com tal capacidade, a MRS tem potencial para a verificação de uma variedade de males visíveis ou não em neuroimagem, tais como tumores, epilepsia, lesões traumáticas e esclerose múltipla [\[3\]](#page-4-2).

Aliada a imagem por ressonância magnética (MRI) a MRS se torna uma ferramenta ainda mais poderosa no auxílio de diagnósticos, pois para além da quantificação, é possível também a observar de forma mais profunda a distribuição espacial da doença a ser estudada, analisando seu avanço ou regressão ao longo do tempo de acordo com os níveis de metabólitos mapeados na região de interesse. Muitos avanços tecnológicos relevantes foram alcançados na MRS para que essa combinação fosse possível, sendo o maior exemplo a evolução das técnicas de aquisição dos espectros no modo *single-voxel* (limitadas a apenas um espectro, em uma região mais limitada) para o multi-voxel (conhecido também por MRSI, onde é realizada a coleta de diversos espectros em uma área mais ampla) [\[4\]](#page-4-3).

Apesar de tamanho potencial, os dados de MRS ainda não são amplamente aproveitados para o uso clínico. Seu uso é limitado ainda na área de pesquisa, visto que o processo de tratamento de dados requer um conhecimento prévio técnico no qual torna sua utilização muito complicada para profissionais de saúde e consequentemente, diminuindo o interesse destes pela técnica.

Atualmente, existe uma variedade de ferramentas para a análise, quantificação e visualização dos dados de MRS. Tais softwares, apesar de efetivamente realizar a leitura dos dados e posterior exibição, estão atreladas a algumas limitações que impedem a facilidade do seu uso e adaptação para o uso clínico. Alguns apenas só conseguem ser executados com o auxílio de outros softwares de código fechado. Os de código aberto e de uso livre, possuem uma alta complexidade de manuseio [\[5\]](#page-4-4), com execução através de linhas de comando e ajustes de parâmetros demorados.

Com isso, o projeto proposto visa o desenvolvimento de soluções de código aberto que tornem o processamento, visualização e análise de dados de espectroscopia por ressonância magnética que de forma mais descomplicada, permitindo assim o seu uso como uma ferramenta auxiliar de diagn´osticos no meio cl´ınico.

## 2 Metodologia

<span id="page-1-0"></span>O desenvolvimento do projeto envolveu a revisão bibliográfica a respeito do processo de aquisição e processamento de dados de espectroscopia por ressonância magnética, bem como as recomendações apresentadas por especialistas na área [\[3,](#page-4-2) [6\]](#page-4-5). Para cada etapa a ser desenvolvida, foram realizados estudos mais aprofundados sobre o processo, seguido da busca pelas ferramentas de c´odigo aberto dispon´ıveis, observando os pontos em que tornam o uso destas pouco atrativos para o meio clínico, propondo soluções que contornem este ponto. As melhorias propostas foram implementadas em código, na linguagem Python com o auxílio das diversas bibliotecas disponíveis, sendo testadas através dos dados disponíveis no laboratório.

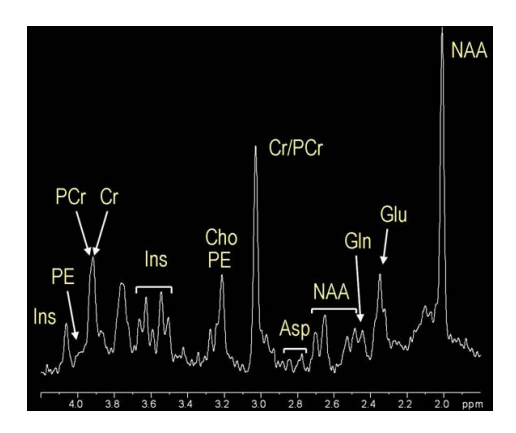

Figura 1: Exemplo de sinal de espectroscopia por ressonância magnética, com indicação dos picos correspondentes à contribuição dos diferentes metabólitos que podem se encontrados no cérebro. Fonte: [https://hirnforschung.kyb.mpg.de/en/](https://hirnforschung.kyb.mpg.de/en/methods/mrs/print5537.html?amp%3BL=1) [methods/mrs/print5537.html?amp%3BL=1](https://hirnforschung.kyb.mpg.de/en/methods/mrs/print5537.html?amp%3BL=1)

# 3 Desenvolvimento e Resultados

#### 3.1 Padronização dos dados de entrada

A primeira barreira encontrada foi a ausência de um consenso entre os fabricantes de *scanners* de ressonância magnética em relação ao formato dos arquivos de espectroscopia (Tab[.1\)](#page-2-0). Evitando a ramificação do *pipeline* no que tange a extração dos dados dos arquivos, o conversor *spec2nii* [\[7\]](#page-4-6) foi escolhido para padronizar o processo apenas com arquivos do formato NIfTI-MRS, proposta recentemente lançada para a unificação dos dados de espectroscopia. Entretanto, a maioria dos formatos em que a conversão era possível está limitada apenas a dados single voxel, onde apenas há um único espectro obtido do volume (voxel) definido durante a aquisição, sem suporte a dados multi-voxel, onde são coletados espectros de vários volumes organizados em uma grade, sendo possível assim obter uma "imagem"com a distribuição espacial dos metabólitos. Como os formatos sem suporte a multi-voxel incluíam o SPAR/SDAT da Philips, predominante nos arquivos disponíveis para teste, foram realizadas adaptações no código para que o conversor pudesse aceitar arquivos de duas dimens˜oes no formato especificado.

As mudanças consistiram na ordenação correta dos dados brutos para o formato NIfTI, remodelando-a para três dimensões espaciais acompanhada dos dados obtidos em cada coordenada, para cada volume da grade. As demais mudanças foram referentes a aspectos geométricos. Para os dois tipos de aquisição, o formato SPAR/SDAT armazena as dimensões do volume inteiro, orientando-o em relação ao espaço de aquisição do scanner a partir do centro. J´a os arquivos multi-voxel para o formato NIfTI guardam apenas as dimens˜oes de cada voxel da grade, orientando toda a região a partir do primeiro volume obtido. Ao redimensionar os dados mantendo valores geométricos originais do SPAR/SDAT, o arquivo de saída seria interpretado com um volume maior que o real, além de ser direcionado de forma errônea. Por isso, foi necessário dividir as dimensões obtidas pela quantidade de voxels em cada direção. Através dos mesmos valores, foi encontrado o centro do primeiro voxel da grade, possibilitando assim o calculo da orientação correta para o arquivo NIfTI a ser criado. O código implementado pode ser visto a seguir.

```
def _philips_orientation_mrsi(params):
dim_lr = params['lr_size']
dim_ap = params['ap_size']
dim_hf = params['cc_size']
angle_lr = params['lr_angulation']
angle_ap = params['ap_angulation']
angle_h = \frac{1}{2} = params['cc_angulation']
for i in range (1, params['num_dimensions']+1):
    direction = 'dim'+str(i)+'_direction'
    points = 'dim'+str(i)+'_{-pnts'}if 'x' in params[direction]:
        dim_lr = dim_lr/float(params[points])
        shift\_lr = <math>params['lr\_off\_center']</math>num_vox_lr = float(params[points])
    if 'y' in params[direction]:
        \mathtt{dim\_ap} = \mathtt{dim\_ap/flost}(\mathtt{params}[\mathtt{points}])shift_ap = params['ap_off_center']
        num_vox_ap = float(params[points])
shift_hf = params['cc_off_center']
                                                                         dimensions = [dim_lr, dim_ap, dim_hf]
                                                                         angles = [-angle_lr, -angle_ap, angle_hf]
                                                                         #Fiding the coordinates of the corner voxel center
                                                                         point_x = dim_l r * (num_vox_l r/2.0 - 0.5)point_y = dim_a p * (num_vox_a p/2.0 - 0.5)point_z = 0corner = np.array([point_x, point_y, point_z])
                                                                         corner = corner.transpose()
                                                                         #Applying rotation in the point to find its rotaded coordinates
                                                                         rot = Rotation.from_euler('xyz', angles, degrees=True)
                                                                         mat\_rot = rot.as\_matrix()new_corner = mat_rot @ corner
                                                                         new_corner = new_corner.transpose()
                                                                         #Calculating the new offsetc
                                                                         shift = [-shift_lr-new_corner[0],
                                                                                   -shift_ap-new_corner[1],
                                                                                   shift_hf-new_corner[2]]
                                                                         return calc_affine(angles, dimensions, shift)
```
<span id="page-2-0"></span>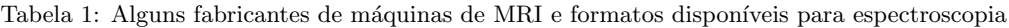

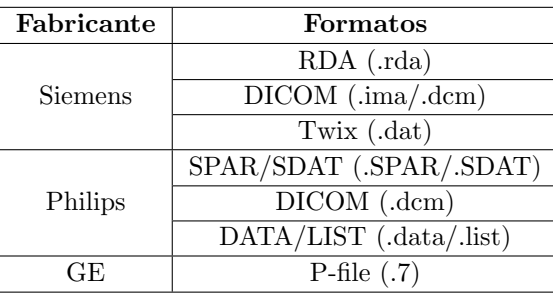

Para arquivos de imagem, o formato DICOM é o mais difundido no meio clínico, porém com uma grande quantidade de metadados que podem atrapalhar no processo de extração de informação para a etapa de co-registro. Sendo assim, o formato NIfTI também foi definido como arquivo padrão para imagem, sendo utilizada a ferramenta dicom2nifti [\[8\]](#page-4-7) para eventuais conversões de imagens em DICOM. Ambas as ferramentas se mostraram competentes em seu processo de conversão com os dados disponíveis no laboratório. Em relação ao conversor de dados de espectro, as adaptações feitas podem ser úteis não somente para o projeto, mas também para outros pesquisadores e outras pessoas que tenham interesse em utilizar o conversor. Assim, espera-se que as modificações possam ser incorporadas ao repositório original no futuro após a validação pelo criador da ferramenta.

#### 3.2 Co-Registro MRS e MRI

Esta etapa é responsável por permitir com que o usuário possa ter um retorno visual da localização volume de interesse (VOI), ou seja, da região de onde o espectro (ou espectros para a MRSI) foi obtido (Fig[.2\)](#page-3-0). Para tal, foi necessário extrair dos dados de entrada os parâmetros referentes a disposição espacial dos elementos. Graças a padronização do pipeline para o formato NIfTI anteriormente citado, foi possível a leitura desses dados com o uso da biblioteca NiBabel [\[9\]](#page-4-8). O processo consistiu em realizar procedimentos de rotação, escala e translação da imagem através de transformações lineares, de forma que as "fatias"da imagem nas três dimensões possibilitassem a visualização do VOI sobreposto a imagem sem corte ou serrilhamento. Essa etapa foi possível com a adaptação de uma funcionalidade semelhante da ferramenta suspect [\[10\]](#page-4-9).

<span id="page-3-0"></span>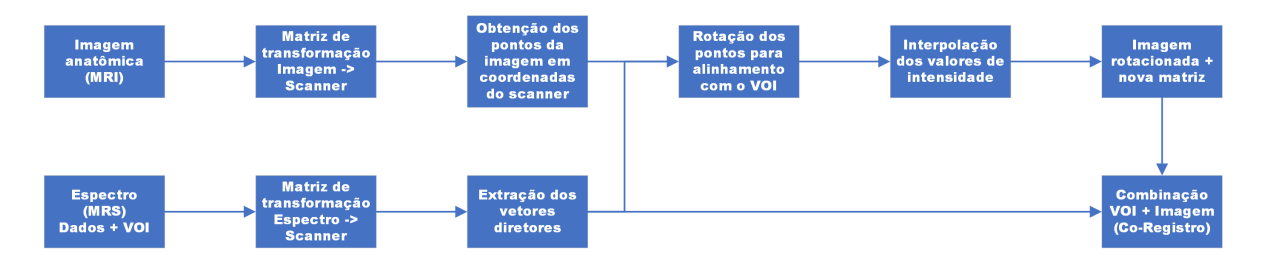

Figura 2: Esquemático do processo de co-registro entre imagem anatômica do cérebro e o VOI do espectro

<span id="page-3-1"></span>Foi também implementada a criação de uma máscara de mesma dimensão da imagem, destacando o VOI, tanto para 1 quanto 2 dimensões. A implementação foi feita em Python, com a interface de inserção dos arquivos de entrada construída com a biblioteca Tkinter, evitando assim a necessidade do uso de linhas de comando (Fig[.3\)](#page-3-1). Nela são inseridos os arquivos de imagem e espectro, com a especificação do formato dos arquivos para informar a necessidade ou não de conversão. O uso da biblioteca *Matplotlib* possibilitou gerar uma saída com a imagem anatômica alinhada ao VOI, com a navegação entre as fatias nas três direções anatômicas: sagital, axial e coronal.

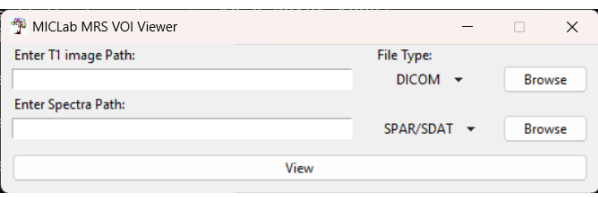

Figura 3: Janela de inserção dos dados de imagem e espectroscopia do protótipo de co-registro criado

O protótipo foi testado com os dados disponíveis no laboratório de pesquisa, com diferentes combinações de tipos de arquivo, de forma a verificar a efetividade do processo de conversão dos arquivos e a manipulação destes para o processo de co-registro. Todos os resultados se mostraram bem sucedidos, com o posicionamento correto do VOI em relação à imagem, bem como a distribuição correta do mapa de calor de acordo com a intensidade do sinal do espectro, para arquivos de MRS de duas dimensões (Fig[.4\)](#page-3-2).

<span id="page-3-2"></span>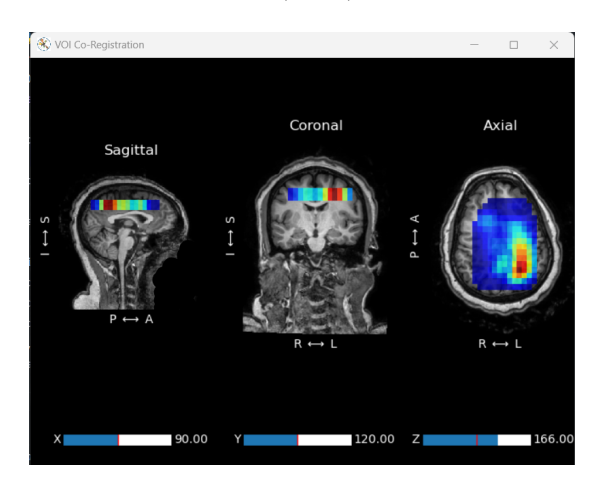

Figura 4: Visualização do co-registro entre imagem e espectro 2D no protótipo desenvolvido, onde cada seção colorida indica a localização de um espectro e as cores mais quentes uma maior intensidade do sinal obtido.

O protótipo desenvolvido bem como os códigos implementados para suas funcionalidades (incluindo o conversor com as adaptações apresentadas no item 3.1, enquanto as mudanças não estiverem incorporadas no projeto original) serão disponibilizadas publicamente no futuro no mesmo repositório do  $GitHub$  onde se encontram as outras ferramentas j´a desenvolvidas pelo laborat´orio, possibilitando assim o seu uso na forma original ou com parte de suas funcionalidades sendo utilizadas em outros projetos de c´odigo aberto.

### 4 Conclusões

O desenvolvimento das soluções apresentadas evidenciam o potencial presente na espectroscopia por ressonância magnética para que se torne acessível e útil no contexto clínico. A padronização dos dados de entrada com a implementação dos conversores, facilitando o processamento e a extração de atributos importantes e o co-registro entre os dados de MRS e MRI, permitindo a visualização do volume de interesse (VOI) sobreposto à imagem anatômica do cérebro são apenas algumas etapas onde se evidencia a possibilidade de se desenvolver ferramentas que não possuem tantas barreiras técnicas. É esperado que a disponibilização de soluções de código aberto permitam que profissionais de saúde possam utilizar essa técnica de forma mais ampla e eficaz, consolidando-a como uma importante aliada no auxílio de diagnósticos mais detalhados e consequentemente levando a tratamentos mais efetivos, trazendo benefícios concretos para pacientes e profissionais da saúde.

### Referências

- <span id="page-4-0"></span>[1] He Zhu e Peter B. Barker. "MR Spectroscopy and Spectroscopic Imaging of the Brain". Em: Magnetic Resonance Neuroimaging. Methods in Molecular Biology (Methods and Protocols). Vol. 711. Humana Press, pp. 203–226.
- <span id="page-4-1"></span>[2] Beathe Sitter et al. "Clinical MR Spectroscopy of the Brain". Em: Tidsskr Nor Laegeforen (2019).
- <span id="page-4-2"></span>[3] Andrew A. Maudsley et al. "Advanced magnetic resonance spectroscopic neuroimaging: Experts' consensus recommendations". Em: NMR in Biomedicine (2020).
- <span id="page-4-3"></span>[4] Robin A. de Graaf. "In Vivo NMR Spectroscopy". Em: John Wiley & Sons, Ltd, 2019. Cap. 7, pp. 335–373.
- <span id="page-4-4"></span>[5] Danilo Pereira et al. "Open-source toolbox for analysis and spectra quality control of magnetic resonance spectroscopic imaging". Em: Medical Imaging 2021: Biomedical Applications in Molecular, Structural, and Functional Imaging. Ed. por Barjor S. Gimi e Andrzej Krol. Vol. 11600. International Society for Optics e Photonics. SPIE, 2021, pp. 64–71.
- <span id="page-4-5"></span>[6] Jamie Near et al. "Preprocessing, analysis and quantification in single-voxel magnetic resonance spectroscopy: experts' consensus recommendations". Em: NMR in Biomedicine 34.5 (2021), e4257.
- <span id="page-4-6"></span>[7] William T. Clarke, Charlotte J. Stagg e Saad Jbabdi. "FSL-MRS: An end-to-end spectroscopy analysis package". Em: Magnetic Resonance in Medicine 85.6 (2021), pp. 2950–2964.
- <span id="page-4-7"></span>[8] dicom2nifti. Disponível em https://qithub.com/icometrix/dicom2nifti.
- <span id="page-4-8"></span>[9] Matthew Brett et al. *nipy/nibabel: 5.0.1*. Versão 5.0.1. Fev. de 2023. doi: [10.5281/zenodo.7633628](https://doi.org/10.5281/zenodo.7633628).
- <span id="page-4-9"></span>[10] suspect. Disponível em https://github.com/openmrslab/suspect.